Bitget是一个专业、优质的数字货币交易平台,下载官方网站非常简单,根据自己 的设备和操作系统进行下载即可。但是,为了保证账户和资产的安全,请务必注意 安装软件时的注意事项,并采取必要的安全措施。

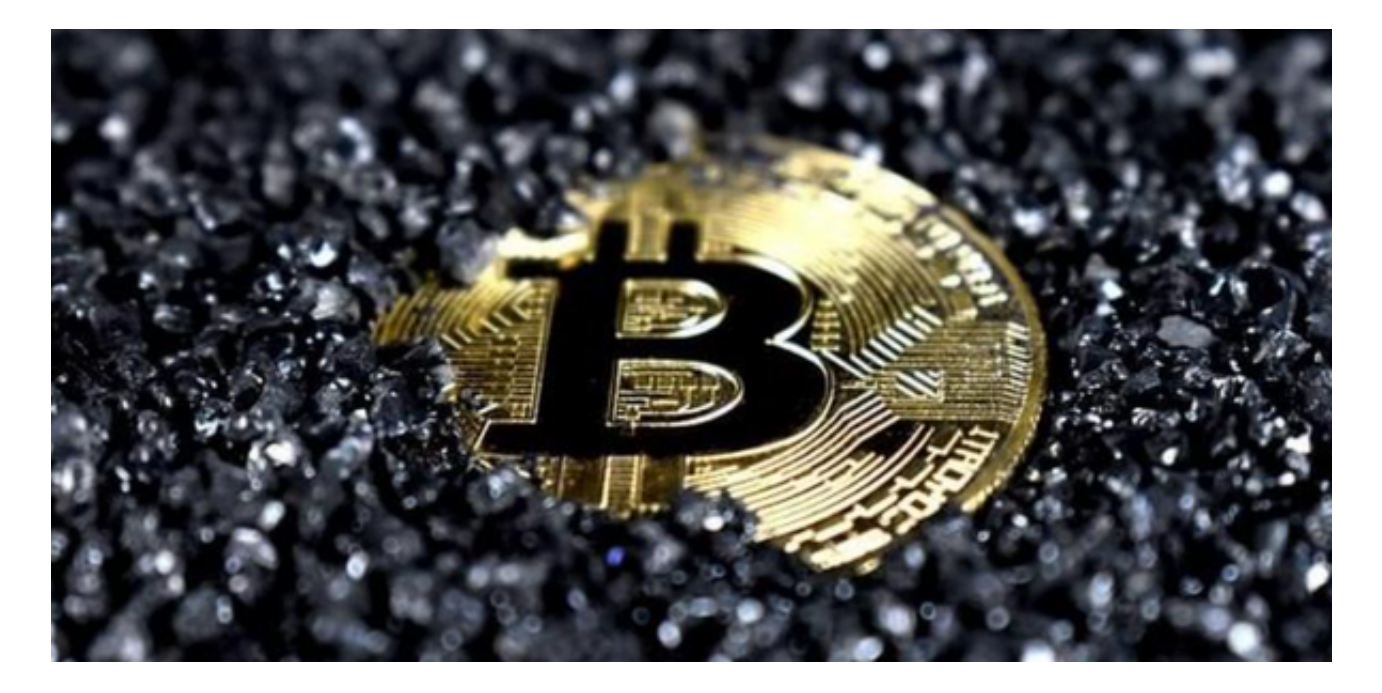

在Bitget平台上进行注册和交易是相对简单的。以下是一般的步骤:

1.前往Bitget的官方网站。

2.点击网站上的"注册"或"注册账户"按钮。

 3.在注册页面上,填写所需的信息,如电子邮件地址、密码等。确保您提供的信息 准确无误。

4.阅读并同意Bitget的服务条款和隐私政策。

5.完成注册后,您将收到一封验证邮件。请点击邮件中的链接来验证您的账户。

6.登录您的Bitget账户。

7.在您的账户中,您可以完成身份验证和设置其他安全选项,如双重身份验证(2 FA)等。

8.在账户中,您可以充值您的资金,选择您想要交易的加密货币,并开始交易。

请注意,Bitget可能会要求您完成KYC(知识产权)验证,以符合相关法规和合规 要求。这可能包括提供您的身份证明文件和其他个人信息。完成KYC验证后,您将 能够享受更高的交易限额和更多的功能。

 在进行交易之前,请确保您了解交易的风险,并在必要时咨询专业意见。此外, 请确保您仔细阅读并理解Bitget平台的交易规则和费用结构。

对于不同操作系统和设备,下载方式会有所不同。要下载bitget的官方网站,首 先需要进入Bitget官方网站, 通过百度或谷歌等搜索引擎搜索"bitget"或者"bitget , 或"下载APP"进行注册和下载。

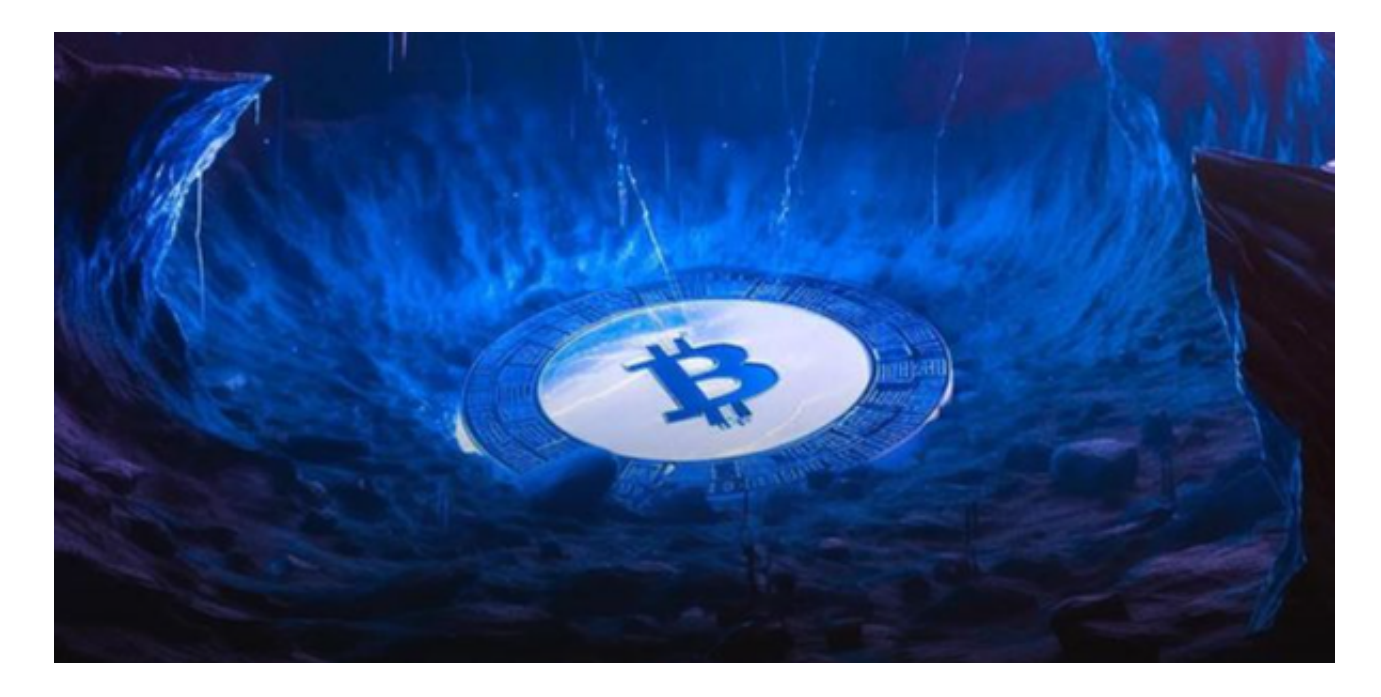

作为全球最大的加密跟单交易平台,Bitget可以为用户提供安全且一站式的交易。 目前,Bitget是排名前五的合约交易平台,以及排名前十的现货交易平台。为用户 提供不同类型的交易产品,界面简单,即使是新手也能轻松交易。